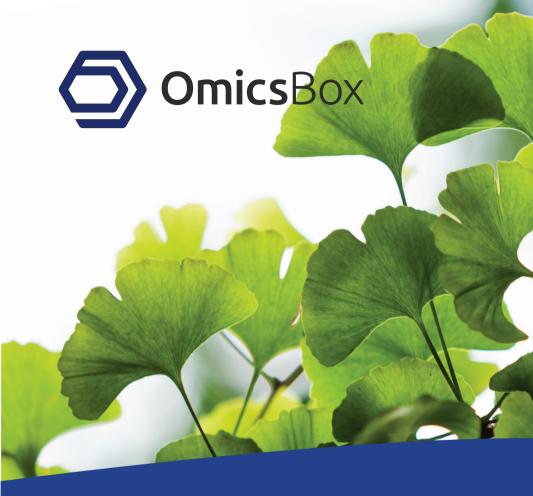

# BIOINFORMATICS MADE EASY

## **OmicsBox Overview**

- Leading bioinformatics platform for the analysis of novel genomes.
- Internationally recognized as a leader in functional genomics, which is demonstrated by over 7000+ scientific research citations.
- User-friendly bioinformatics desktop application for industry, academic and governmental research biologists.
- Allows to gain biological insights fast and easy even for completely novel genomes.

|                                            |                                  | _              |                                                                                                    |                            |           |                         | 0                               | micsBox           | c 0             |               |       |                                                                    |     |  |  |
|--------------------------------------------|----------------------------------|----------------|----------------------------------------------------------------------------------------------------|----------------------------|-----------|-------------------------|---------------------------------|-------------------|-----------------|---------------|-------|--------------------------------------------------------------------|-----|--|--|
| ()<br>51                                   | ) . S                            | ows browser    | functional gen<br>analysis                                                                                                    | orme • transcript<br>omics | • enomics | · @ .                   |                                 |                   |                 |               |       | Btart typing to search actions                                     |     |  |  |
| 😳 •Pairwise Results: counts_mice_results 🕄 |                                  |                |                                                                                                    |                            |           | 2,877 of 21,392 🗷 🖻 🖶 🗖 |                                 |                   |                 | 2 🛛 🖻         | 9 ° c | Chart: MDS plot [counts_mice_results] 22                           |     |  |  |
| Nr                                         | 🐨 Tags                           | $\pm$ Name     | ∓ FC                                                                                                    |                            |           | CPM = P-V               | alue                            | Ξ ÞΗ              | lide Toolb      | ar            |       | MDS plot [counts_mice_results]                                     | 4   |  |  |
| 1                                          | DOWN                             | 320405         | -14.1801                                                                                                    | -3.8258                    | 4.56282   | 1.1342E-2               | 4 4.44                          | 36 <sup>0</sup> A | lctions         |               |       | 3.0                                                                |     |  |  |
| 2                                          | DOWN                             | 260299         | -8.8456                                                                                                    | -3.14496                   | 4.71402   | 1.6912E-18              | 4.139                           | 93) Si            | ummary Ri       | port          | 0     | 25-20-                                                             |     |  |  |
| 3                                          | UP.                              | 116701         | 18.51423                                                                                                    | 4.21056                    | 6.60578   | 9.6556E-1               |                                 |                   | et Up/Dow       | n Tags        | 0     |                                                                    |     |  |  |
| 4                                          |                                  | 72058          | -45.82396                                                                                                    | -5.51803                   | 2.90999   | 7.8768E-3               |                                 | M                 | DS Plot         |               | 0     | E 15-<br>5 10-<br>5 03-                                            |     |  |  |
| 5                                          |                                  | 619310         | -9.42699                                                                                                    | -3.2368                    | -2.51951  | 0.00108                 | 0.003                           | De De             | esult Char      |               |       | B 0.5-                                                             |     |  |  |
| 6                                          |                                  | 59091          | 326.85343                                                                                                    | 8.3525                     | 6.08537   | 1.000 3E-5              |                                 | 751               | picano Pio      |               | õ     |                                                                    |     |  |  |
| 7                                          |                                  | 619309         | 96.17817                                                                                                    | 6.58764                    | -1.47805  | 1.4728E-9               |                                 | 188               | A Plot          |               |       | 3 ····                                                             |     |  |  |
| 8                                          |                                  | 12444          | 103.54783                                                                                                    | 6.69415<br>3.8259          | 5.55381   | 1.2986E-6<br>3.5014E-4  |                                 |                   |                 |               |       | -1.5 -                                                             |     |  |  |
| 9                                          |                                  | 100043229      | 14.18113                                                                                                    | 3.8259                     | -2.448    | 0.00291                 | 0.00                            |                   | eatmap          |               | 9     | -2.0                                                               |     |  |  |
| 10                                         | DOWN                             | 72080          | -17.08796                                                                                                    | -4.09491                   | 3.3376    | 2.0251E+6               |                                 | Ef                | nrichment       | Analysis (Fis | sh 😨  | -3 -2 -1 0 1 2 3<br>Leading logFC dim 1                            |     |  |  |
| 12                                         | DOWN                             | 72000          | -42 23278                                                                                                    | -5.40029                   | 4 34464   | 155015-6                |                                 | G                 | ene Set Er      | richment Ar   | 14 💿  | Lactate Pregnant Virgin                                            |     |  |  |
|                                            | L.                               | [-             |                                                                                                    | 1 -                        | - 0 6     |                         | 1-                              |                   | _               | 1-            | 1.0   |                                                                    |     |  |  |
| P Date                                     |                                  | e Manager 🔘 Ap | olication Messages                                                                                                    | . 22                       | 0         | Welco 🔞 Ge              | ino 🗟 *0                        | 3eno 🤇            | *Char           | Pairwi.       |       |                                                                    | - 0 |  |  |
|                                            | 8 MDS Plot (co<br>8 Summary Re   | <b>0</b>       | Volcano plot (counts_mice_results)       Number of affinereduly expressed (DE) features (FDR < 0.05) 2,877     0       • Up-sequence (Log FC < 3) 1,771     0       • Domengiate (Log FC > 3) 1,709     0       • Domengiate (Log FC > 3) 1,009     0       Experimental Design     g |                            |           |                         | 4                               |                   |                 |               |       |                                                                    |     |  |  |
|                                            | 25,000 -<br>22,500 -<br>20,000 - |                |                                                                                                    |                            |           |                         | size Lib<br>(po<br>filter) filt |                   | Norm.<br>factor | Stage         | Cell  | - 0<br>- 0<br>- 0<br>- 0<br>- 0<br>- 0<br>- 0<br>- 0<br>- 0<br>- 0 |     |  |  |
| ures                                       | 17,500                           |                |                                                                                                    |                            |           | MCL1-<br>DG 23,2        | 27,641 23,                      | 227,641           | 1.239           | Virgin        | Basal | 30                                                                 |     |  |  |
|                                            | 15,000<br>12,500                 |                |                                                                                                    |                            |           | MCL1-<br>DH 21,3        | 77,891 21,                      | 777,891           | 1.218           | Virgin        | Basal | 20                                                                 |     |  |  |
|                                            | 10,000                           |                |                                                                                                    |                            |           | MCL1-<br>DI 24,1        | 00,765 24,                      | 100,765           | 1.128           | Pregnant      | Basal | 10                                                                 |     |  |  |
|                                            | 5,000                            |                |                                                                                                    |                            |           | MOL4                    | 65,371 22,                      | 665,371           | 1.079           | Pregnant      | Basal | 0                                                                  | -   |  |  |
|                                            | 2,500                            |                |                                                                                                    |                            |           | LICI I                  | 29,331 21,                      | 529,331           | 1.038           | Lactate       | Basal | FDR<0.05, logFC>3.0  FDR<0.05, logFC<-3.0  FDR<0.05                |     |  |  |
|                                            | Total                            |                | DE Up-r                                                                                                    | regulated Do               |           |                         |                                 | _                 |                 |               |       | • FDR>0.05                                                         |     |  |  |
| G0 V                                       | ersion: Dec 28                   | 2018           |                                                                                                    |                            |           |                         |                                 |                   |                 |               |       |                                                                    | -   |  |  |

### Developed by BioBam

- OmicsBox is developed and maintained by BioBam Bioinformatics.
- BioBam is a bioinformatics solution provider based in Valencia, Spain.
- BioBam's solutions accelerate research in disciplines such as agricultural genomics, microbiology and environmental NGS studies; amongst others.

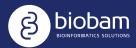

## OmicsBox Modules

Genome Analysis De-Novo Assembly, Gene Finding, Repeat Masking, Coding Potential, Rfam Transcriptomics FastQC, Assembly, Quantification, Differential Expression (Pairwise, Time Series)

Functional Analysis Blast2GO Annotation (GOs, COG, Enzymes, Domains), Enrichment Analysis, Visual Exploration

Metagenomics Taxonomic and Functional Classification, MetaAssembly and GenePredictions, Comparative Analysis

#### OmicsBox

Workflows, Genome Browser (gff, vcf, fasta and bam), Projects, CloudComputation, Data Manipulation, Filtering, etc.

## Subscription Options

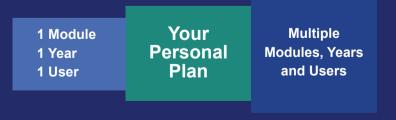

#### REQUEST YOUR FREE TRIAL

## Genome Analysis

| Quality Control  | Use FastQC and Trimmomatic to perform the quality control of your sequencing data, to filter reads and to remove low quality bases.                                                     |
|------------------|----------------------------------------------------------------------------------------------------|
| De-Novo Assembly | The assembly features based on ABySS allows to reconstruct whole genome sequences without a reference and specific hardware requierments.                                               |
| Repeat Masking   | Mask repeats and low complexity DNA sequences of your eukaryotic genome assemblies to improve the downstream gene predictions.                                                          |
| Gene Finding     | Perform prokaryotic (Glimmer) and eukaryotic (Agustus) gene<br>predictions to gerenate GFF genome annotations. The eukaryot-<br>ic gene predictions offers RNA-seq intron hint support. |
| Genome Browser   | Visualize your annotations in form of tracks to combine the genome sequences (.fasta) with alignments (.bam), the intron-exon structure (.gff) as well as variant data (.vcf).          |

## **Functional Analysis**

| High-Throughput Blast<br>and InterProScan | Use CloudBlast and CloudInterPro to perform fast sequence alignments and domain searches against a reference datasets of your choice.                                       |
|-------------------------------------------|----------------------------------------------------------------------------------------------------|
| Gene Ontology Mapping                     | Link potential homologs and domains with available functional information.                                                                                                  |
| Blast2GO Annotation                       | The Blast2GO methodology allows to flexibly assign most reliable functional lables to novel sequence datasets, taking into account source quality and ontology hierarchies. |
| Enrichment Analysis                       | Use different enrichment analysis approaches to identify over and under represented molecular functions.                                                                    |
| Functional Interpretation                 | Many different visualizations allow to evaluate the annotation process as well as help with the biological interpretation of experimental and functional analysis results.  |

## Transcriptomics

| De-Novo Assembly                    | Assemble short reads with Trinity to create a de-novo transcrip-<br>tome without a reference genome.                                                                                                    |
|-------------------------------------|----------------------------------------------------------------------------------------------------|
| RNA-Seq Alignment                   | Alignment of RNA-seq data to your reference genome making<br>use of STAR, an ultrafast universal RNA-seq aligner via the<br>OmicsBox Cloud.                                                                                                    |
| Quantify Expression                 | Quantify expression at gene or transcript level via HTSeq or RSEM and with or without a reference genome.                                                                                                    |
| Differencial Expression<br>Analysis | Detect differencial expressed genes between experimental<br>conditions or over time. All used frameworks, NOISeq, edgeR and<br>maSigPro, are well-known and versatile statistical packages<br>used for these types of analysis. Rich visualizations help to<br>interpret results. |
| Enrichment Analysis                 | By combining differencial expression results with functional<br>annotations, enrichment analysis allows to identify over- and<br>under-represented biological functions.                                                                                                    |

## Metagenomics

| Quality Control           | Use FastQC and Trimmomatic to perform the quality control of your samples, to filter reads and to remove low quality bases.                                                                                            |
|---------------------------|----------------------------------------------------------------------------------------------------|
| Taxonomic Classification  | Identify present species (Bacteria, Archaea, Virus) with Kraken<br>and visualize results with multilevel pie-charts (Krona) as well<br>as inter-sample comparison bar-charts.                                          |
| Metagenomic Assembly      | Choose between MetaSPAdes and MEGAHIT to assemble large datasets easy and fast in the cloud.                                                                                                    |
| Gene Prediction           | Use FragGeneScan for plain reads and Prodigal for assembled data to identify and extract possible genes and proteins.                                                                                                  |
| Functional Interpretation | Use EggNOG-Mapper (orthologous groups) and PfamScan<br>(domains and families) to perform high-throughput functional<br>classifications. Results can be represented and compared<br>visually with GO graphs and charts. |

## Examples, Tutorials, Videos

In our blog you can find many video tutorials, example analysis and datasets as well as information about the latest developments. The BioBam blog is also a great resource to learn about all the different analysis steps and to stay up to date.

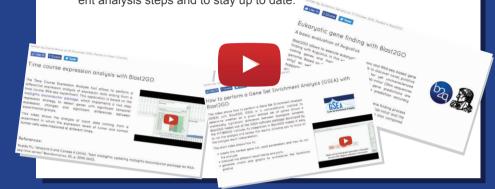

### OmicsCloud

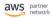

standard Technology Partner

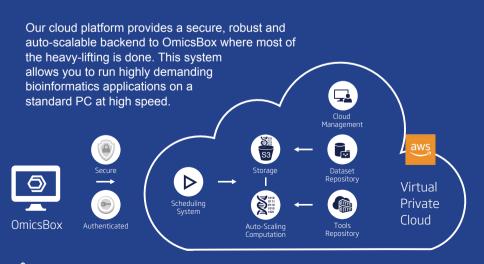

<sup>\*</sup> The Cloud Cloud Platform is also available as dedicated solution. Please ask us for details.

## One Box - One Solution

| 🕑 Tat               | ble: ton | nato_annot_         | with_new_ips | x  |                  | 25,871 o                                                                                 | f 34,727 屠 🕘 💾 😫                                                 | - 0                           |  |
|---------------------|----------|---------------------|--------------|----|------------------|------------------------------------------------------------------------------------------|------------------------------------------------------------------|-------------------------------|--|
| $\equiv \checkmark$ | Nr       | = Tags 🔺            |              | 4  | = SeqName        | = Description                                                                            | = GO IDs                                                         |                               |  |
| ✓                   | 1        | BLASTED AND         |              | *  | yc06g006050.1.1  | probable Irr receptor-like serine                                                        | F:GO:0004674; F:GO:000<br>F:GO:0005524; P:GO:000<br>C:GO:0016021 |                               |  |
| ~                   | 2        | BLASTED<br>ANNOTAT  |              |    | yc04g014890.1.   | Show Sequence<br>Show Blast Result<br>Show InterProScan Result                           |                                                                  | 713;<br>3468;                 |  |
| $\checkmark$        | 3        | BLASTED<br>ANNOTAT  | GO-SLIM      |    | yc04g015000.1.   | Show Mapping Result<br>Show GO Descriptions                                              |                                                                  | 524;<br>3021                  |  |
| $\checkmark$        | 4        | BLASTED<br>ANNOTAT  | MANUAL       |    | yc04g014910.2.   | Copy Sequence Names to Clipboard                                                         | 1                                                                | 524;<br>3021                  |  |
| V                   | 5        | BLASTED<br>ANNOTATE |              | So | lyc11g067080.1.1 | Change Annotation and Description<br>Annotate Sequence<br>Load Pathway-Maps from KEGG (O |                                                                  | 713;<br>634;<br>5468;<br>5556 |  |
|                     | 6        | BLASTED             | ED MAPPED    | So | lyc09q018280.1.  | Make Graph of GO-Mapping-Result                                                          | s with Annotations Score                                         | 713;<br>5773;<br>7165;        |  |
| •                   | 0        | ANNOTATED           |              | 30 | iyeobgo18280.1.  | Extract Selection to New Tab                                                             |                                                                  |                               |  |
| ✓                   | 7        | BLASTED<br>ANNOTATE |              | So | lyc10g085440.1.  | Oreate ID List of Column: SeqName<br>Oreate ID-Value-List of: SeqName a                  | ind: ►                                                           | 524;<br>7165                  |  |
| $\checkmark$        | 8        | BLASTED<br>ANNOTATE |              | So | lyc04g049530.1.  | Create Category Chart of Column:  Solution Chart of Column                               |                                                                  | 524;                          |  |
| $\checkmark$        | 9        | BLASTED<br>ANNOTATE |              | So | lyc07g020900.1.1 | probable serine threonine-protei                                                         | F:GO:0004674; F:GO:000<br>P:GO:0006468; C:GO:000                 |                               |  |

#### **Powerful Tables**

The rich user interface allows to process large datasets with ease. All tables can be filtered, sorted and, most importantly, combined with other result sets. It is easy to create and extract subsets for subsequent analysis steps.

### Workflows

The Workflow Manager allows to create, run and save bioinformatics workflows. Create a workflow by dragging and dropping the analysis steps of your choice and configure and review all parameters in one place.

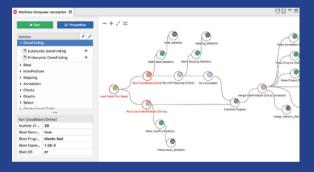

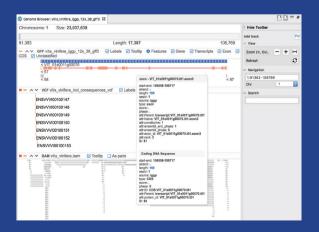

#### **Genome Browser**

The Genome Browser offers the possibility to combine alignments (.bam) with gene annotations (.gff) and variant information (.vcf) via multiple tracks. Navigtion, filter and search options allow to review results in an easy and explorative way.

## **Example Workflows**

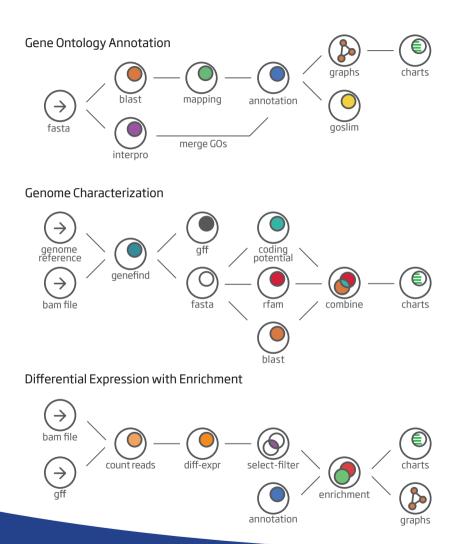

#### MADE WITH ♥ BY

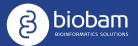

BioBam Bioinformatics S.L. Contact: sales@biobam.com Support: support@biobam.com